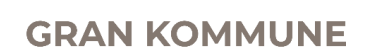

## **Søknad om datatekniske hjelpemidler til elever med spesielle behov**

- 1. Gå inn på [www.nav.no](http://www.nav.no/) og velg "Skjema og søknad".
- 2. Velg "Person".
- 3. Under overskriften "Hjelpemidler og tilrettelegging" velger du "Kommunikasjon og kognisjon".
- 4. Velg "Søknad om hjelpemidler til kommunikasjon".
- 5. Kryss som følger, gå nederst på siden og velg "Neste".

## **Fyll ut søknadsskjema**

Velg "Søknad om kommunikasjonshjelpemidler – NAV 10-07-03 KOMM" og "Om hjelpemidler ved tale- og språkvansker".

Velg språk "bokmål/nynorsk".

## **Husk vedlegg til skjemaet**

Hvilke valg du tar i skjemaet, avgjør hva du skal legge ved. Vedlegg du har krysset av på forhånd må du sende inn.

## **Du må dokumentere helse og funksjonsnivå**

Her trenger du beskrivelse fra en fagperson. Det kan for eksempel være en funksjonsbeskrivelse fra ergoterapeut, en sakkyndigvurdering fra PPtjenesten eller legeerklæring. Dette kan fylles direkte inn i skjemaet eller legges ved som eget dokument.

- 1. Velg "Jeg er folkeregistrert og bor i Norge". Nå får du opp en rubrikk der du må fylle inn postnummer og elevens personnummer (11 siffer). Velg "Neste".
- 2. Velg linken "Førsteside til saken din". Denne må skrives ut og signeres av søker (foresatte).
- 3. Velg "Søknad om kommunikasjonshjelpemidler". Fyll ut denne, og skriv den ut! Denne skal også signeres av søker (foreldre/foresatte).
- 4. Kopi av sakkyndig-tilråding fra PPT, der det fremgår at eleven har en diagnose som gir rett til hjelpemidlet, legges ved søknaden.
- 5. Den ferdige søknaden sendes til adressen som står på forsiden av dokumentet.
- 6. NB! Husk å ta kopi av søknaden og legg i elevmappa før søknaden sendes!

Spesialpedagog-koordinator er gjerne behjelpelig i søknadsprosessen.